## **Jak změnit velikost ikon na ploše**

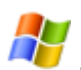

Ve Windows XP je velikost ikon na ploše automaticky nastavena a mnozí uživatelé berou tento rozměr jako standard. Ne však všem uživatelům tento rozměr a rozteč ikon vyhovuje.

Pravým tlačítkem myši klikněte v prázdném místě plochy. Objeví se kontextové menu a vyberte položku **Vlastnosti**. Otevře se nové okno a v něm vyberte záložku **Vzhled**. Na této záložce kliněte na tlačítko **Upřesnit**.

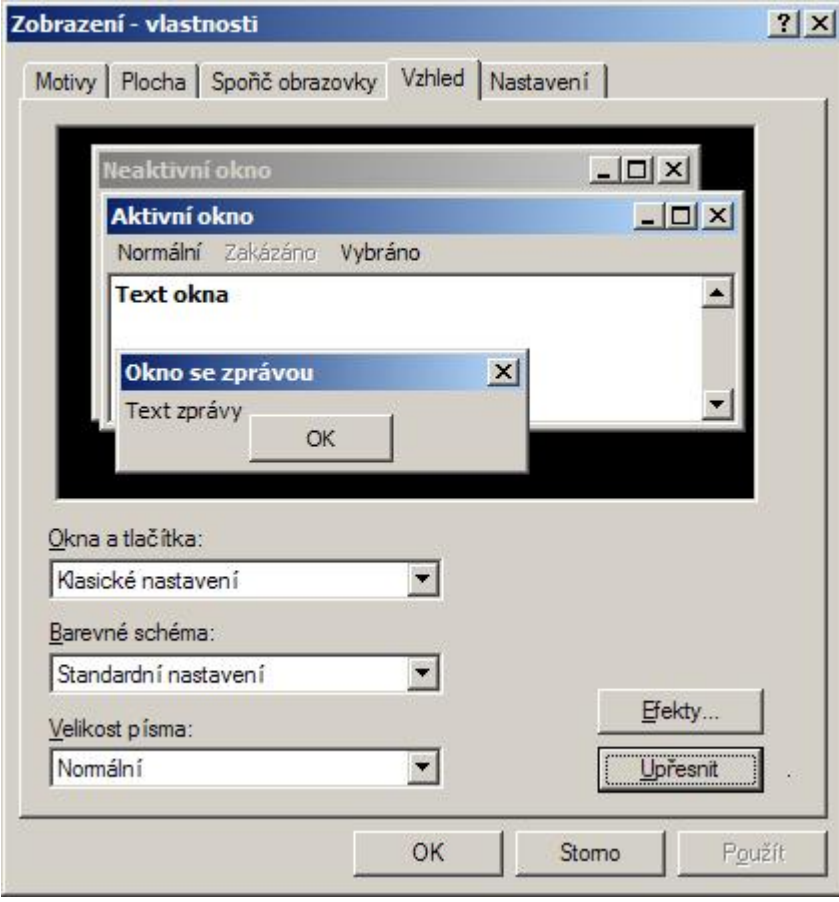

V rozbalovacím seznamu **Položka** vyberte a postupně nastavte:

- **Ikona** zde si nastavte vlastní velikost ikon (standardní velikost je 32 pixelů) a velikost a typ fontu (standardně je Tahoma 8).
- **Rozestup ikon (vodorovně)** zde si nastavte vlastní vodorovný rozestup ikon v pixelech (standardně je 43 pixelů).
- **Rozestup ikon (slisle)** zde si nastavte vlastní svislý rozestup ikon v pixelech (standardně je 43 pixelů).

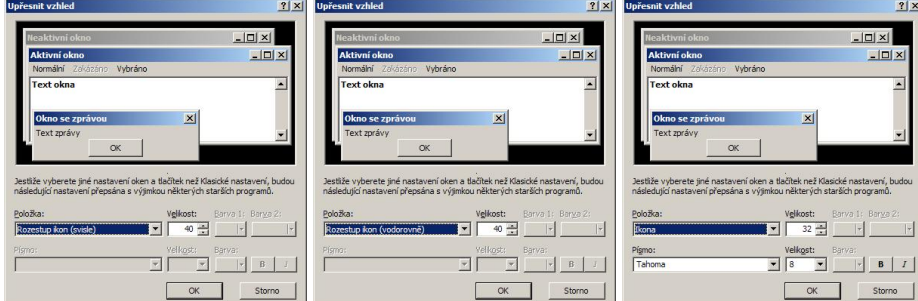

Zde si můžete porovnat standardní nastavení od výrobců Windows XP a uživatelské nastavení.

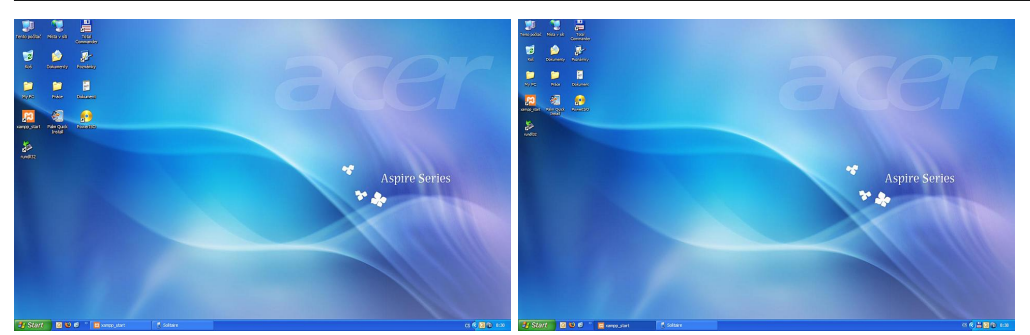

V rozbalovacím seznamu **Položka** jsou další vlastnosti, které stojí za povšimnutí. Můžete si tak vzhled Windows XP přizpůsobit podle svých potřeb.

**Autor:** [admin](http://wall.cz/index.php?m=profile&id=admin) • **Vydáno:** 19.10.2008 22:00 • **Přečteno:** 30801x